## FGITBSR

FGITBSR is an inquiry screen within Internet Native Banner (INB) that is used to monitor Fund Balance. Log into Banner and enter "FGITBSR" (1) and then enter.

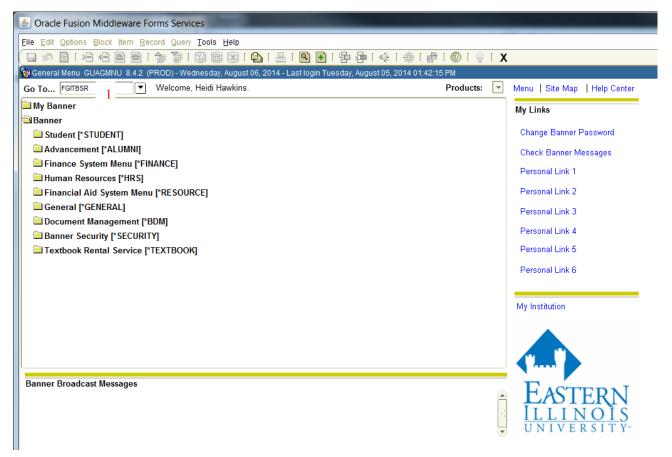

Enter "E" (2) in COA (Chart of Accounts). Enter in the fiscal year (3) and fund number (4) that you are inquiring about. Click on the icon (5) for next block or select "Block" then "Next" (6) from the menu.

| Source Fusion Middleware Forms Services: Open > FGITBSR                                                                                                    |                            |
|----------------------------------------------------------------------------------------------------|----------------------------|
| Eile Edit Options Block Item Record Query Tools Help                                                                                                    |                            |
| 🛯 🖉 🖹 🖗 🖨 🗟 🛯 🎥 🎯 🚱 🖓 🚇 🖪 🖪 🖪 🖓 🖓 🖓 🖓 🖓 🖓 🖓 🖓 🖓 🖓 🖓 🖓 🖓                                                                                                    |                            |
| a Trial Balance Summary FGITBSR 8.6.0.3 (PROD)                                                                                                    | 0000000000000000000000 ≚ × |
| COA:    2    •    Eastern Illinois University    5    Fiscal Year:    3    14    •      Fund:    4    123456    •    Organization Name    OR Fund Type:    •    •      Account:    •    •    •    •    •    •    •    •                                                                                                    |                            |
|                                                                                                    |                            |
| Sorre Fusion Middleware Forms Services: Op                                                                                                    |                            |
| Eile Edit Options Block Item Record Query Tools                                                                                                    |                            |
| Image: Second second second |                            |
| COA:                                                                                                    |                            |

Use the scroll bar on the right side of the information to scroll to the bottom. In the below example, the current fund balance is \$32,604.03. Note that Banner calculates this based upon prior year ending fund balance plus year to date revenue less year to date expenditures (342,945.48 + 1,742,472.87 - 2,052,814.32 = 32,604.03) (A+B-C=D). Notice that the Current Fund Balance doesn't take into consideration Encumbrances (7) or Reservations (8).

|                      | 🖥 🛋 🖻 í 🎓 📅 í 😰 📾 🔀<br>mmary FGITBSR 8.6.0.3 (PROD) (2000) | 「 💁 「 📇   🖹 💽   🔁 🗁                        |                    |                    |                    |
|----------------------|------------------------------------------------------------|--------------------------------------------|--------------------|--------------------|--------------------|
|                      | Eastern Illinois University<br>23456 V Organization Name   | Fiscal Year:<br>OR Fund Typ<br>OR Acct Typ |                    |                    |                    |
| Acct<br>Type Account | Description                                                | Beginning<br>Balance                       | Debit/<br>Credit * | Current<br>Balance | Debit/<br>Credit * |
| 21 21110             | Accounts Payable Accruais                                  | 0.00                                       | Credit             | 0.00               | Credit             |
| 21 21201             | Wages Payable                                              | 2,209.82                                   | Credit             | 129.96             | Credit             |
| 21 21420             | Deferred Fees Other Students                               | 31,988.96                                  | Credit             | 37,699.08          | Credit             |
| 31 31100             | Revenue Control                                            | 0.00                                       | Credit             | B 1,742,472.87     | Credit             |
| 31 31105             | Budgeted Revenue Control                                   | 0.00                                       | Debit              | 1,850,000.00       | Debit              |
| 31 31110             | Expenditure Control                                        | 0.00                                       | Debit              | C 2,052,814.32     | Debit              |
| 31 31115             | Budgeted Expenditure Control                               | 0.00                                       | Credit             | 2,085,086.00       | Credit             |
| 31 31130             | Encumbrance Control                                        | 7,714.79                                   | Debit              | 7 31,230.66        | Debit              |
| 31 31135             | Reserve For Encumbrance                                    | 7,714.79                                   | Credit             | 31,230.66          | Credit             |
| 31 31140             | Reservation Control                                        | 0.00                                       | Debit              | 8 0.00             | Debit              |
| 31 31145             | Reserve For Reservation                                    | 0.00                                       | Credit             | 0.00               | Credit             |
| 31 31150             | Budgeted Change To Fund Balance                            | 0.00                                       | Debit              | 235,086.00         | Debit              |
| 43 43001             | Fund Balance Unrestricted Control                          | A 342,945.48                               | Credit             | 342,945.48         | Credit             |
|                      | * - denotes amount is                                      | s opposite of Normal Balance               |                    |                    |                    |
| Total:               | ALL ACCOUNTS                                               | 0.00                                       |                    | 0.00               |                    |
|                      |                                                            | / •/                                       | -                  |                    |                    |

In the above screenshot, you can see that this Banner Inquiry screen gives a nice high level view of Budgeted Revenue/Expenditures compared to Year-To-Date Revenue/Expenditures.

# FGIBAVL

FGIBAVL is an inquiry screen within Internet Native Banner (INB) that is used to monitor Budget availability—i.e., how much budget do you still have left. (Note: There is also a report in Argos titled "Budget Availability Report (with FOS) – BAVL" which is equivalent).

Log into Banner and enter "FGIBAVL" (1) and then strike enter.

| Soracle Fusion Middleware Forms Services                                                                       |               |                               |
|----------------------------------------------------------------------------------------------------|---------------|-------------------------------|
| File Edit Options Block Item Record Query Tools Help                                                           |               |                               |
| ; ; ; ; ; ; ; ; ; ; ; ; ; ; ; ; ; ; ;                                                                          | 🗶 l 🍚 l 🕲 l 🔩 | (                             |
| 🙀 General Menu 🛛 GUAGMNU 8.4.2 (PROD) - Thursday, August 07, 2014 - Last login Wednesday, August 06, 2014 07:4 | 46:02 AM      |                               |
| Go To FGIBAVL 1 Welcome,                                                                                       | Products: 💌   | Menu   Site Map   Help Center |
| My Banner                                                                                                    |               | My Links                      |
| Banner                                                                                                    |               |                               |
| Student [*STUDENT]                                                                                             |               | Change Banner Password        |
| Advancement [*ALUMNI]                                                                                          |               | Check Banner Messages         |
| Finance System Menu [*FINANCE]                                                                                 |               | Personal Link 1               |
| Human Resources [*HRS]                                                                                         |               | Personal Link 1               |
| 🔲 Financial Aid System Menu [*RESOURCE]                                                                        |               | Personal Link 2               |
| General [*GENERAL]                                                                                             |               | Personal Link 3               |
| Document Management [*BDM]                                                                                     |               |                               |
| Banner Security [*SECURITY]                                                                                    |               | Personal Link 4               |
| Textbook Rental Service [*TEXTBOOK]                                                                            |               | Personal Link 5               |
|                                                                                                    |               | Personal Link 6               |

Enter "E" (2) in COA (Chart of Accounts). Enter in the fiscal year (3) and either enter the Index number (4) or enter the Organization number (5) that you are inquiring about. Other fields will auto populate except for the Account (6) which you will need to enter "61000". Click on the icon (7) for next block or select "Block" then "Next" (8) from the menu.

| Se Oracle Fusion Middleware Forms Se       | ervices: Open > FGIBAVL                                                                 |           |
|--------------------------------------------|-----------------------------------------------------------------------------------------|-----------|
| Eile Edit Options Block Item Record Qu     | iery Tools Help                                                                         |           |
| 🖾 🖉 📄 🖓 👘                                  | י 🕼 📾 ואו אין אין אין אין אין אין אין אין אין אין                                       | X   🥥   🖓 |
| Budget Availability Status FGIBAVL 8.6.1.4 | (RROD) 2000000000000000000000000000000000000                                            |           |
| Chart: 2                                   | 7<br>rund: 654321 • Fund Name<br>Organizatio 5 123456 • Organization Name               |           |
|                                            | Organizatio  5  123456  ▼  Organization Name    Account:  6  61000  ▼  Salary and Wages | Pending ( |
| Commit Type: Both                          | Program: 50 Student Services                                                            |           |
| Control Keys> Fund:                        | Organization: Account: Prog                                                             | ram:      |
| Service Fusion Middleware Forms Service    | vices: Op                                                                               |           |
| Eile Edit Options Block Item Record Que    | ery <u>T</u> ools                                                                       |           |
| 🔲 🔊 🖹 í 🛌 Next 8                           |                                                                                         |           |
| Clear                                      | PROD) 360                                                                               |           |
| COA:                                       | nois Univers                                                                            |           |

For this inquiry report, Banner groups budgets and expenditures into pooled account codes. In the below example, the overall available balance (9) is still ok, but there are a couple pooled areas (A) that have exceeded budget availability. (If a requisition was to be entered for an expenditure within the 71000 account series, it would go into NSF (non-sufficient funds) and not turned into a purchase order until a budget transfer was processed or Accounting overrode the NSF for the requisition.)

| 🛓 Oracle F                                                                                                    | usion Middleware Forms    | Services: Open > FGIBAVL | 1000         |             |           |           |                 |       |
|----------------------------------------------------------------------------------------------------|---------------------------|--------------------------|--------------|-------------|-----------|-----------|-----------------|-------|
| Eile Edit Op                                                                                                    | tions Block Item Record ( | Query Tools Help         |              |             | X         |           |                 |       |
|                                                                                                    |                           |                          |              |             |           |           | 000000          | : _ × |
| Budget Availability Status FGIBAVL 8.6.1.4 (PROD)    Fund:    654321    Fund Name      Chart:    E    Fund:    654321    Fund Name      Fiscal Year:    14    Organization:    123456    Organization Name    Pending Documents      Index:    Image:    Account:    61000    Salary and Wages    Program:    50    Student Services      Control Keys   >    Fund:    113150    Organization:    244001    Account:    61000    Program:    50 |                           |                          |              |             |           |           |                 |       |
| Account                                                                                                    | Title                     | Adjusted Budget          | YTD Activity | Commitments | Available |           | Pendin<br>Ocume |       |
| <mark>61000</mark>                                                                                                    | Salary and Wages          | 1,528,834.39             | 1,528,767.31 | 0.00        |           | 67.08     |                 |       |
| 61310                                                                                                    | Student Regular Salary    | 22,065.61                | 22,610.12    | 0.00        | A         | -544.51   |                 |       |
| 62700                                                                                                    | Fringe Benefits Pool      | 24,186.00                | 24,186.00    | 0.00        |           | 0.00      |                 |       |
| 71000                                                                                                    | Direct Expenditure Pool   | 477,246.82               | 449,247.39   | 31,230.66   | A         | -3,231.23 |                 |       |
| 77100                                                                                                    | Resale Pool               | 32,753.18                | 28,003.50    | 0.00        |           | 4,749.68  |                 |       |
|                                                                                                    |                           |                          |              |             |           |           |                 | 1     |
|                                                                                                    |                           |                          |              |             |           |           |                 |       |
|                                                                                                    |                           |                          |              |             |           |           |                 | 1     |
|                                                                                                    |                           |                          |              |             |           |           |                 | 22    |
|                                                                                                    |                           |                          |              |             |           |           |                 |       |
|                                                                                                    |                           |                          |              |             |           |           |                 |       |
|                                                                                                    |                           |                          |              |             |           |           |                 |       |
|                                                                                                    |                           |                          |              |             |           |           |                 |       |
| [                                                                                                    | Total:                    | 2,085,086.00             | 2,052,814.32 | 31,230.66   |           | 1,041.02  |                 | •     |

### FGRODTA

### **Organization Detail Activity Report List of current month transactions**

Log on to Internet Native Banner (INB) At the "Go To" field box: type **FGRODTA** press ENTER. The form will display. Select the <u>NEXT BLOCK</u> icon

#### **PRINTER CONTOL SECTION:**

•

| Printer Control   |   |                | <br>   |    |              |
|-------------------|---|----------------|--------|----|--------------|
| Printer: DATABASE | • | Special Print: | Lines: | 55 | Submit Time: |

PRINTER FIELD: type **DATABASE** (all caps)

- Click <u>NEXT BLOCK</u>
  - You will select the data parameters to compile the report

#### PARAMATER VALUES SECTION:

| mber     | Parameters                                  | Values      |
|----------|---------------------------------------------|-------------|
|          | <b></b>                                     |             |
| )1       | Fiscal Year                                 | 07          |
| 12       | Chart of Accounts                           | E           |
| 13       | From Organization Code                      | 133300      |
| 14       | To Organization Code                        | 133300      |
| 15       | From Fund Code                              |             |
| 16       | To Fund Code                                |             |
| 17       | From Account Code                           |             |
| 18       | To Account Code                             |             |
| IGTH:    | 6 TYPE: Character O/R: Optional M/S: Single |             |
| er end   | ding range of Funds to be reported.         |             |
|          |                                             |             |
| 19       | From date (DD-MON-YYYY)                     | 01-OCT-2006 |
| .0       | To date (DD-MON-YYYY)                       | 31-OCT-2006 |
| .1       | Include Accrual for Last Prd                | Y           |
|          | Print Organization Totals                   | Y           |
| .2       | Committee and Turne                         | U           |
| .2<br>.3 | Commitment Type                             |             |

- LINE 01 Fiscal Year Type current fiscal year (ex. 07) [arrow down]
- LINE 02 Chart of Accounts Type E (must be capital letter) [arrow down]
- LINE 03 and 04 From and To Organization Code [arrow down]
  - For multiple organization codes, enter the range.
  - o For one specific organization code, enter the same organization code in both places
- LINE 05 and 06 Fund Code Leave Blank [arrow down]
- LINE 07 and 08 From and To Account Code [arrow down]
  - o Leave Blank to view all Account codes
  - For multiple Account codes, enter a range.
    - For one specific Account code, enter the same Account code in both places
- LINE 9 and 10 From and To Date [arrow down]
  - To view a range of dates enter the beginning and ending date range (dd-mmm-yyyy) [arrow down]
    for example, the month of October: Beginning: 01-OCT-2006 Ending: 31-OCT-2006
- LINE 11 Include Accrual for Last Prd Enter Y if you wan to include accrual entries [arrow down]
  - These are the journal entries by accounting that were entered in the next month but applied to the previous.
- LINE 12 and 13 Leave "as is"
- Select <u>NEXT BLOCK</u> icon
- Select <u>SAVE</u> icon in upper left hand corner.

#### **REVIEWING REPORT OUTPUT:**

| 🌺 Oracle Developer Forms Runtime - Web: 0 |                         |       |      |      |     |     |  |
|-------------------------------------------|-------------------------|-------|------|------|-----|-----|--|
| <u>F</u> ile <u>E</u> dit                 | Options                 | Block | Item | Reco | ord | Que |  |
| ( 🔒 🔊                                     | Select Printer Options  |       |      |      |     | 16  |  |
| Proces:                                   | Enter Parameters Values |       |      |      |     | 7.3 |  |
|                                           | Review (                |       |      |      |     |     |  |

- Click <u>OPTIONS</u>
- Select <u>REVIEW OUTPUT</u>
  - This will take you to another screen. The screen will be blank.

| Process:        | : FGRODTA Organization Detail Activity |   |            |  |              |  |
|-----------------|----------------------------------------|---|------------|--|--------------|--|
| Number:         | 18198                                  | • | File Name: |  |              |  |
| Available Files |                                        |   |            |  |              |  |
|                 |                                        |   |            |  |              |  |
| Findfgrodta_:   | 18198. %                               |   |            |  |              |  |
| Output File N   | Jame                                   |   |            |  | Record Count |  |
| fgrodta_181     |                                        |   |            |  | 110          |  |
| fgrodta_181     | 98.log                                 |   |            |  | 8            |  |
|                 |                                        |   |            |  |              |  |

- Double click in the File Name box.
  - The file that you just requested will appear and be highlighted.
- Double click on the blue highlighted file

#### PRINT REPORT or SAVE TO YOUR COMPUTER:

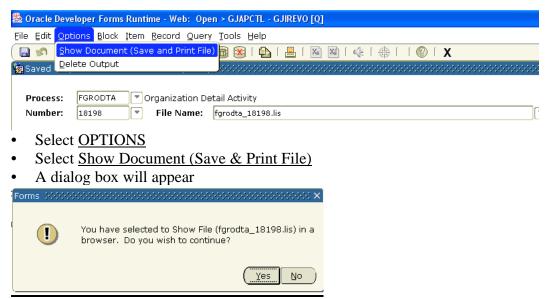

\*\*\*Hold down your Ctrl key, and click yes at the same time.

The report will display

To view the report easily: In your Browser – Go to View: Text Size: and choose smallest Go to File: Page Set up: choose Landscape

- Choose to Print or Save As to an excel file or other file of your choice.
  - TIP Change your printer options to Landscape